# **PD4-E-M EtherCAT**

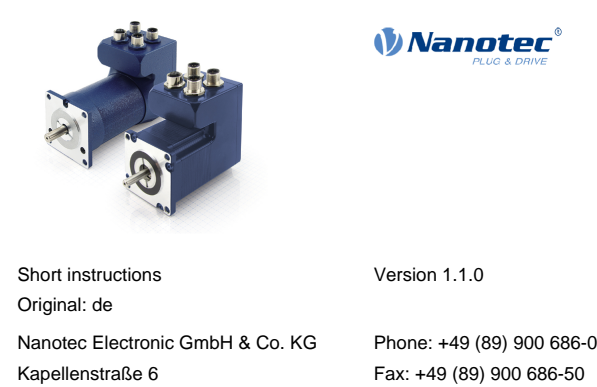

 $\mathbf{r}^{\mathrm{c}}$ 

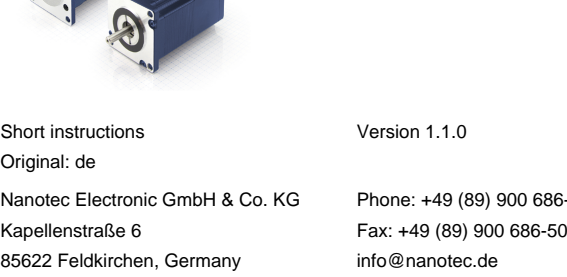

The PD4-E-M is a brushless motor with integrated controller in protection class IP65. The integrated absolute encoder makes immediate operation possible in closed loop mode without homing.

#### **Introduction**

The PD4-E-M motor with integrated controller is used as a component of drive systems in a range of industrial applications.

This instruction describes the installation and commissioning of the motor. You can find the detailed documentation for the product and motor data sheets on **[us.nanotec.com](http://www.nanotec.de)**. The short instructions do not replace the technical manual of the motor.

#### **Copyright**

© 2013 – 2019 Nanotec Electronic GmbH & Co. KG. All rights reserved.

# $C \in$

#### **Intended use**

Use the product as intended within the limits defined in the technical data (in particular, see )**Permissible operating voltage** and the approved **[Environmental conditions](#page-0-0)**.

The product and this documentation are directed towards technically trained specialists staff such as:

- have appropriate training and experience in work with motors and their control,
- are familiar with and understand the content of this technical manual,
- know the applicable regulations

Under no circumstances may this Nanotec product be integrated as a safety component in a product or system. All products containing a component manufactured by Nanotec must, upon delivery to the end user, be provided with corresponding warning notices and instructions for safe use and safe operation. All warning notices provided by Nanotec must be passed on directly to the end user.

#### **Warranty and disclaimer**

- **Note**
- Damage to the controller.
- Changing the wiring during operation may damage the controller. • Only change the wiring in a de-energized state. After switching off, wait until the capacitors have discharged.

Nanotec assumes no liability for damages and malfunctions resulting from installation errors, failure to observe this manual or improper repairs. The selection and use of Nanotec products is the responsibility of the plant engineer or end user. Nanotec accepts no responsibility for the integration of the product in the end system.

Our general terms and conditions apply: **[en.nanotec.com/service/general](https://de.nanotec.com/service/agb/)[terms-and-conditions/](https://de.nanotec.com/service/agb/)**.

Customers of Nanotec Electronic US Inc. please refer to **[us.nanotec.com/](https://us.nanotec.com/service/terms-and-conditions-of-sale/) [service/general-terms-andconditions/](https://us.nanotec.com/service/terms-and-conditions-of-sale/)**.

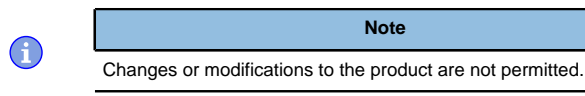

# **Target group and qualification**

- Development engineers
- Plant engineers
- Installers/service personnel

• Application engineers

Only specialists may install, program and commission the product. Specialist staff are persons who

resolution: 12 bit (4096 per revolution), multiturn resolution: 18-bit  $(+/-2^{17}$  revolutions)

# **EU directives for product safety**

The following EU directives were observed:

- RoHS directive (2011/65/EU, 2015/863/EU)
- EMC directive (2014/30/EU)

#### **Other applicable regulations**

In addition to this technical manual, the following regulations are to be observed:

- Accident-prevention regulations
- Local regulations on occupational safety

# **Safety and warning notices**

 $\bigoplus$ 

A

 $\bigcap$ 

 $\bigodot$ 

# **Note**

**Fault of the controller due to excitation voltage of the motor!** Voltage peaks during operation may damage the controller. ► Install suitable circuits (e.g., charging capacitor) that reduce voltage peaks.

# **Note**

**Damage to the electronics through improper handling of ESD-sensitive components!**

The device contains components that are sensitive to electrostatic discharge. Improper handling can damage the device.

► Observe the basic principles of ESD protection when handling the device.

#### **Note**

- There is no polarity reversal protection.
- Polarity reversal results in a short-circuit between supply voltage and GND (earth) via the power diode.
- Install a line protection device (fuse) in the supply line.

#### <span id="page-0-1"></span>**Technical details and pin assignment**

#### <span id="page-0-0"></span>**Environmental conditions**

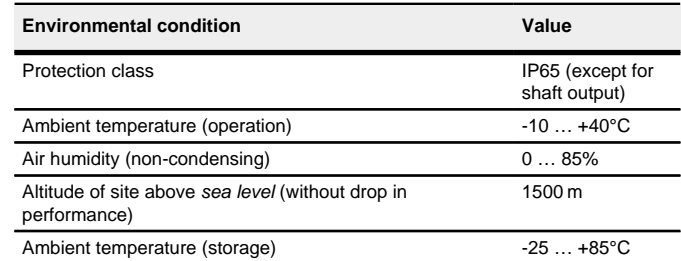

#### **Electrical properties and technical data**

#### **Technical data – motor**

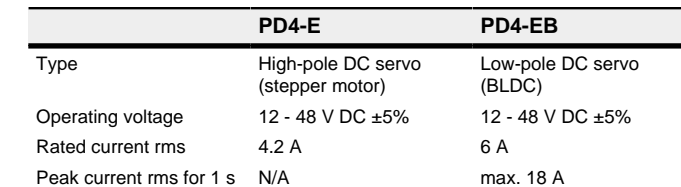

#### **Technical data**

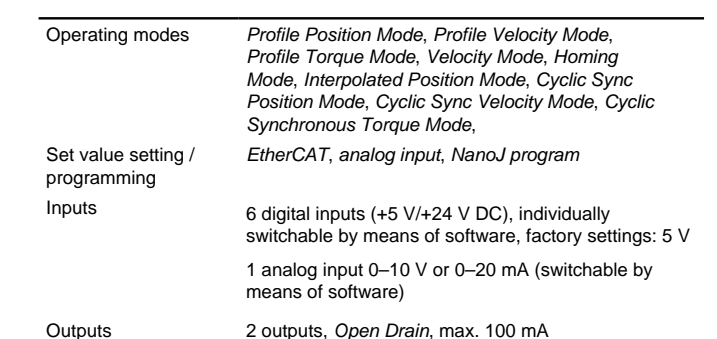

# Integrated encoder Magnetic multiturn absolute encoder, single-turn

# Protection circuit Overvoltage and undervoltage protection

Overtemperature protection (> 68° Celsius on rear cover)

Polarity reversal protection: In the event of a polarity reversal, a short-circuit will occur between supply voltage and GND over a power diode; a fuse is therefore necessary in the supply line. The values of the fuse are dependent on the application and must be dimensioned

- greater than the maximum current consumption of the controller
- less than the maximum current of the voltage supply.

If the fuse value is very close to the maximum current consumption of the controller, a medium / slow tripping characteristics should be used.

#### **Dimensioned drawings**

All dimensions are in millimeters.

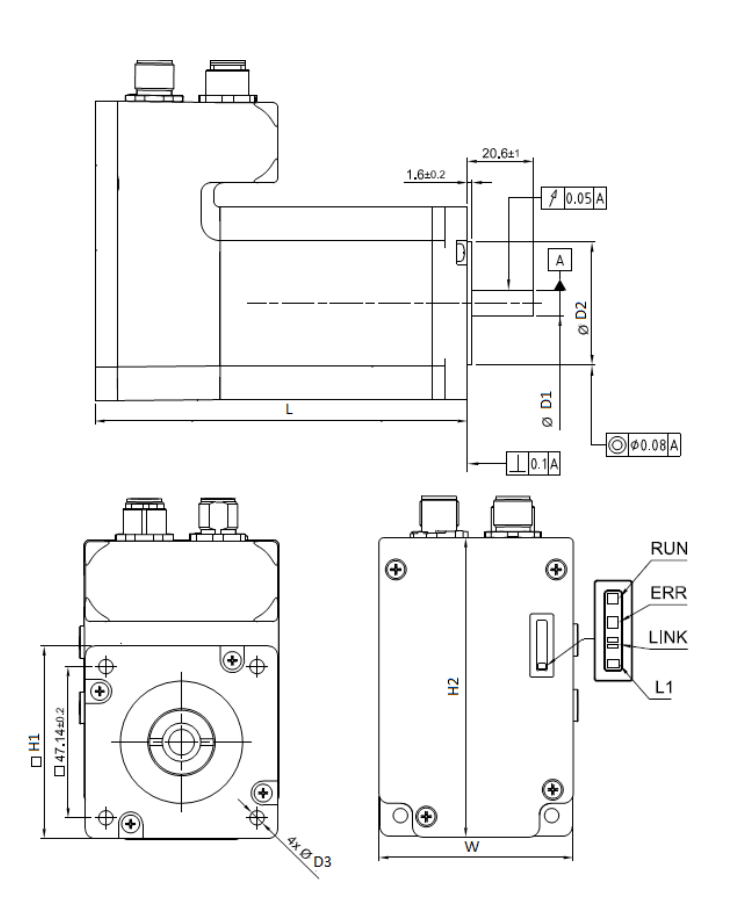

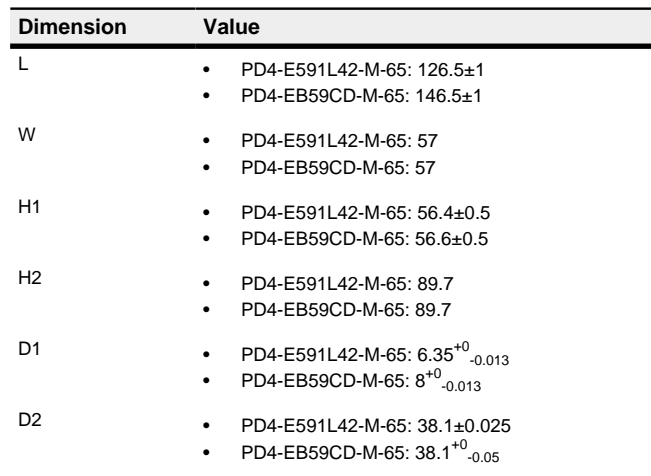

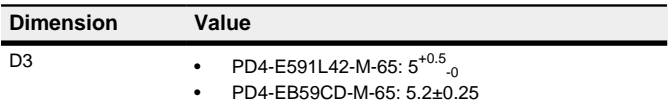

#### **Overtemperature protection**

Above a temperature of approx. 75°C on the power board (corresponds to 65–72°C outside on the back cover), the power part of the controller switches off and the error bit is set. After cooling down and confirming the error , the controller again functions normally.

# **LED signaling**

# **Power LED**

#### **Normal operation**

In normal operation, the green power LED L1 flashes briefly once per second.

### **Case of an error**

If an error has occurred, the LED turns red and signals an error number. The following table shows the meaning of the error numbers.

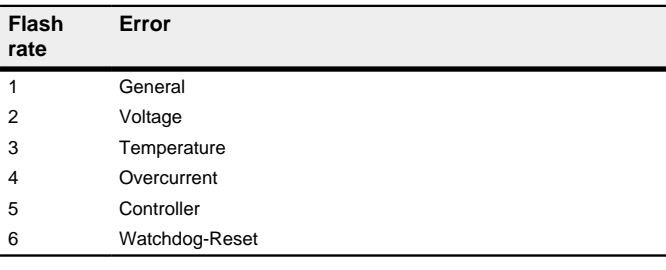

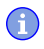

**Note** For each error that occurs, a more precise error code is stored in object **1003**h.

#### **Pin assignment**

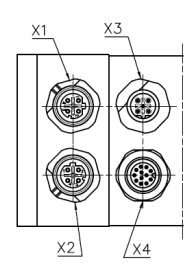

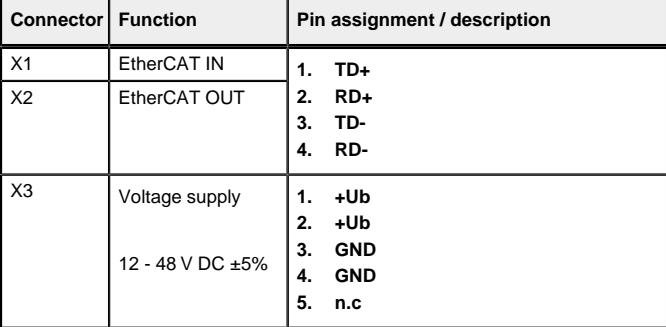

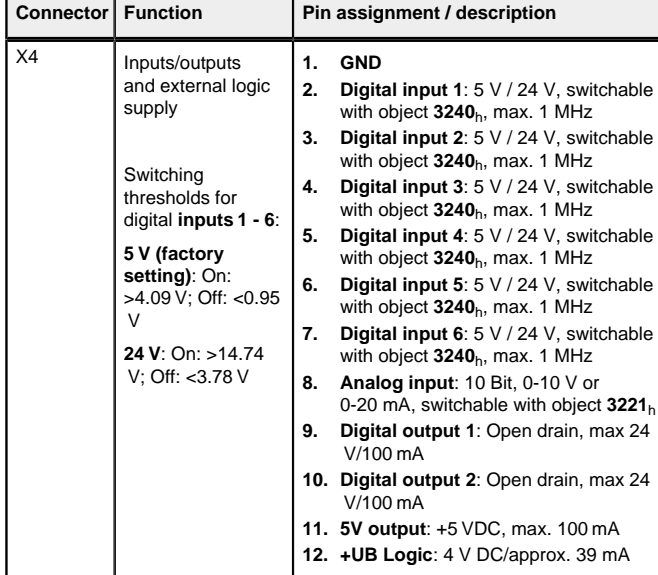

If you set 3240<sub>h</sub>:07<sub>h</sub> to the value "1", three differential inputs are available instead of six single-ended inputs.

# **Note**

The Plug & Drive Studio software offers you an option for performing the configuration and adapting the motor parameters to your application. You can find further information in document Plug & Drive Studio: Quick Start Guide at **[us.nanotec.com](http://www.nanotec.de)**.

- EMC: For a DC power supply line longer than 30 m or when using the motor on a DC bus, additional interference-suppression and protection measures are necessary.
- An EMI filter is to be inserted in the DC supply line as close as possible to the controller/motor.
- Long data or supply lines are to be routed through ferrites.

#### **Installation**

You can find the dimensions needed for the mounting of the motor in **Dimensioned drawings**.

In order to mount the motor proceed as follows:

- **1.** Aling the motor shaft with the shaft of the application. Pay attention to the permissible axial and radial forces on the shaft, which you are indicated in the datasheet of the corresponding motor.
- **2.** Attach the motor to your mechanics using the four mounting bores. Use screws of suitable length and matching washers.

#### **Commissioning**

<u>|</u>

<u>|</u>

#### Observe the following notes:

**CAUTION**

#### **Moving parts can cause hand injuries.**

If you touch moving parts during running operation, hand injuries may result.

► Do not reach for moving parts during operation. After switching off, wait until all movements have ended.

#### **CAUTION**

**In free-standing operation, motor movements are uncontrolled and can cause injuries.**

If the motor is unsecured, it can, e.g., fall down. Foot injuries or damage to the motor could occur.

- the value "2" if you would like to integrate the controller as Box (factory settings)
- the value "0" if you would like to integrate the controller as NC-Axis Save and close the file.
- **7.** Now restart the TwinCAT system manager. The ESI files are read in again following a restart.

► If you operate the motor free-standing, observe the motor, switch it off immediately in the event of danger and make certain that the motor cannot fall down.

# **CAUTION**

**Moving parts can catch hair and loose clothing.**

During running operation, moving parts can catch hair or loose clothing, which may lead to injuries.

The values are transferred from your EtherCAT master to the controller. After every transfer, the master should use the status objects of the controller to ensure successful parameterization.

- **1.** Select the Velocity mode by setting object **6060**h (Modes Of Operation) to the value "2".
- **2.** Write the desired speed in **6042**h.
- **3.** Switch the power state machine to the Operation enabled.
- The following sequence starts Velocity mode; the motor turns at 200 rpm.

► If you have long hair, wear a hairnet or take other suitable protective measures when near moving parts. Do not work with loose clothing or ties near moving parts.

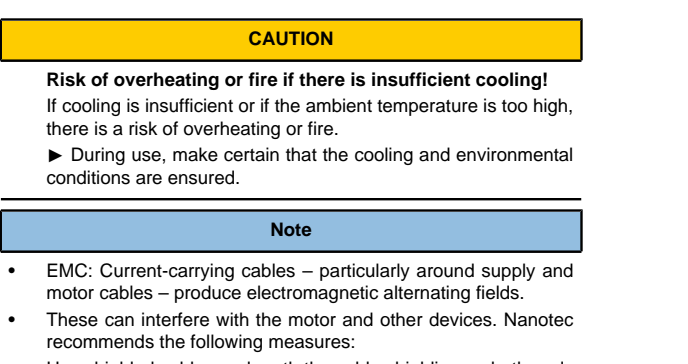

- Use shielded cables and earth the cable shielding on both ends over a short distance.
- Use cables with cores in twisted pairs.
- Keep power supply and motor cables as short as possible.
- Earth motor housing with large contact area over a short distance.
- Lay supply, motor and control cables physically separate from one another.

#### **Configuration via EtherCAT**

**1** 

#### **Software connection**

- **Tip**  $\ddot{\mathbf{V}}$ The following description assumes that an EtherCAT master from Beckhoff with the TwinCAT software is used.
- **1.** Connect the EtherCAT master to the controller, see **[Technical details and](#page-0-1) [pin assignment](#page-0-1)**.
- **2.** Supply the controller with voltage.
- **3.** Obtain the ESI file that corresponds exactly to the used **firmware version** from the following sources:
	- **a.** From the Nanotec website **[us.nanotec.com](http://www.nanotec.de)**. The current version of the firmware and the ESI file can be found in the Plug & Drive Studio download folder.
	- **b.** From Nanotec support.
- **4.** Close the TwinCAT system manager if it is open.
- **5.** Then copy the ESI file to the TwinCAT subfolder:
- If you use TwinCAT version 2, use folder <TWINCAT INSTALL DIR>/ Io/EtherCAT
- If you use TwinCAT version 3, use folder <TWINCAT INSTALL DIR>/3.1/Config/Io/EtherCAT

#### **Example**

Example: If TwinCAT 2 is installed on your computer under path C:\TwinCAT\, copy the ESI file to path C:\TwinCAT\Io \EtherCAT\.

#### **6.** Open the ESI file with an editor. Find the AddInfo parameter. Enter:

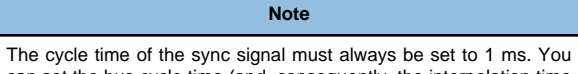

can set the bus cycle time (and, consequently, the interpolation time in **60C2**h) to integer multiples of 1 ms.

#### **Test run**

After configuring and the auto setup, a test run can be performed. As an example, the **Velocity** operating mode is used.

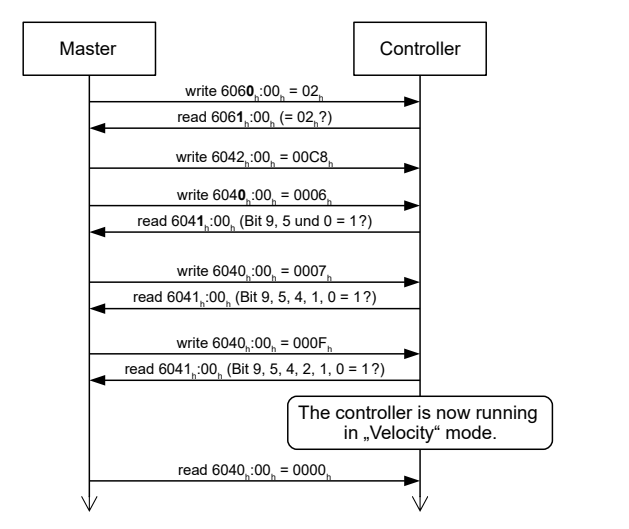

**4.** To stop the motor, set controlword (**6040**h) to "0".

<u>|</u>